www.astellnkern.pl

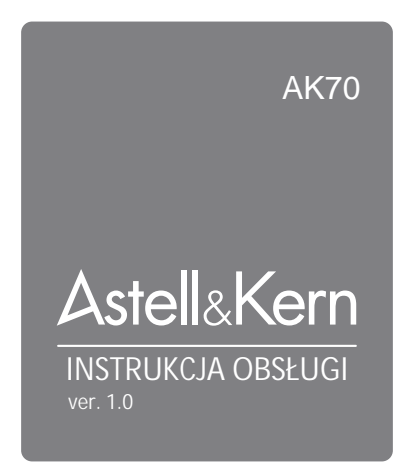

## **SPIS TRE CI**

## Pierwsze kroki -01

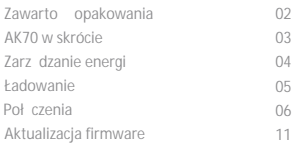

## **\_02** Korzystanie z urządzenia

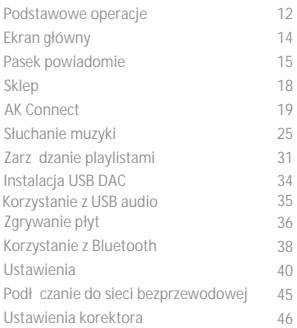

## **\_03** Różne

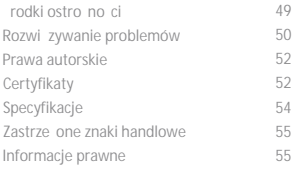

## **Instrukcja obsługi**

Zawartość opakowania Zawarto mo e ulec zmianie bez wcze niejszego powiadomienia w celu poprawy wydajno ci i jako ci produktu.

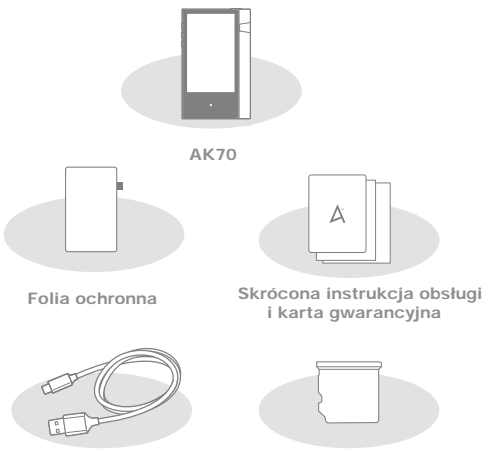

**Kabel micro USB Pokrywa gniazda kart microSD**

Folia ochronna: Chroni urządzenie i jego ekran.

Kabel micro-USB: Podł cza urządzenie do komputera lub ładuje urz dzenie.

Skrócona instrukcja obsługi: Podstawowy przegląd funkcjonalności urządzenia.

Karta gwarancyjna: Karta gwarancyjna jest wymagana dla klienta i wsparcia technicznego. Nie zgub karty.

Podręcznik u ytkownika: Podręcznik u ytkownika można pobra ze strony Astell & Kern [http://www.astellnkern.com/> Support> Download]. Pokrywa gniazda kart MicroSD: Pokrywa jest stosowana w celu ochrony gniazda karty microSD, gdy nie jest w u yciu. Jest domy Inie zainstalowana w urządzeniu.

 **02** Pierwsze kroki

AK70 w skrócie Wygląd produktu, jak równie drukowane i wygrawerowane na nim informacje mogą różnić się w zależności od modelu.

#### **Port słuchawkowy**

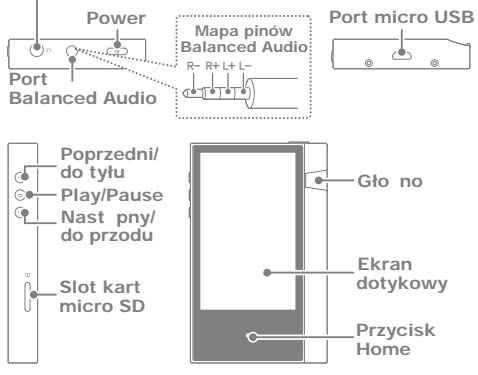

Port słuchawkowy: Wyj cie d wi ku do podłączenia słuchawek. Power: Wł cza i wył cza ekran.

Długie naci nięcie - Włęcza lub wyłęcza urządzenie. Balanced Out: Wyj cie d wi ku dla słuchawek

e wsparciem symetrycznego zł cza audio. Poł cz się z

zewnątrznym urządzenia audio przy u yciu zarówno portu słuchawek

i symetrycznego zł cza audio (LR) jednocze nie.

Port micro-USB: Ł czy z komputerem, przeno nym DAC lub ładuje urządzenie.

Moduł rozszerzaj cy Balanced Out: wyj cie d wi ku dla

modułu rozszerze, który obsługuje symetryczne połączenia audio.

Poprzedni/Przewijanie do tyłu: Odtwarzanie poprzedniego utworu lub ponowne uruchomienie piosenki.

Długie naci ni cie - Przewijanie do tyłu.

Play/Pause: Odtwarzanie lub pauza piosenki. Długie naci ni cie - Pokazuje ekran odtwarzania. Nast pny/Przewijanie do przodu: Przej cie do następnego utworu. Długie naci ni cie: Przewijanie do przodu. Ekran dotykowy LCD: Wy wietlacz ze sterowaniem dotykowym. Gło no : kontrola gło no ci przez obracanie pokrętła. Slot kart microSD: Włó kart microSD by mie dostęp do plików. Przycisk Home: Pokazuje ekran główny.

## Zarz dzanie wł czanie/wył czanie energi

1. Długo naci nij przycisk  $[\equiv] \circ ]$ , aby wł czy urządzenie. 2. Gdy urządzenie jest włączone, długo naci nij przycisk [  $\Box$  o ], aby wy wietli komunikat potwierdzający wyłączenie. 3. Naci nij [Confirm], aby wył czy urządzenie.

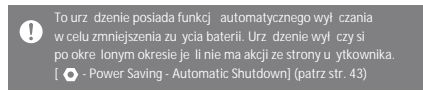

#### Wł czanie/Wył czanie ekranu

1. Podczas gdy ekran jest wł czony, naci nij przycisk  $[\_\_\circ]$ , aby wył czy ekran.

2. Naci nij przycisk  $[\n\sum_{s}$  ponownie, aby wł czy ekran.

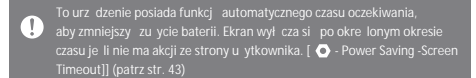

#### **Funkcja resetowania**

1. W przypadku niespodziewanej awarii urządzenia lub jego zawieszenia, naci nij przycisk  $\Box$  ol przez 12 sekund, aby wymusi zamknięcie systemu. Urządzenie może zosta uruchomione ponownie po zamknięciu systemu.

Resetowanie urządzenia nie bądzie miało wpływu na zapisane Ţ Nie nale v korzysta z funkcji resetowania, gdy urządzenie jest w użyciu.

## **Ładowanie za pomocą zasilacza** Ładowanie

1. Poł cz urządzenie z zasilaczem 5V 2A (sprzedawany oddzielnie) za pomoc kabla micro USB.

Czas ładowania: do 4 godzin (pełne rozładowanie, zasilanie wył czone) Ŧ Korzystanie z szybkiej ładowarki wspieraj cej 5V, 9V i 12V nie ładuje akumulatora i może spowodowa uszkodzenie urządzenia.

#### **Ładowanie za pomocą komputera**

1. Podłącz urządzenie do komputera za pomocą dostarczonego kabla micro USB. Rozpocznie si ładowanie.

Czas ładowania: do 8 godzin (pełne rozładowanie, zasilanie wył czone) л. By mo e trzeba będzie włęczy komputer, aby rozpoczą ładowanie w zale no ci od specyfikacji komputera. Podczas ładowania przez PC, czas ładowania może się różnić w zależności od tego, czy urządzenie jest włączone czy wył czone. Je li komputer przechodzi w tryb gotowo ci/u pienia, urz dzenie może nie by ładowane w zale no ci od specyfikacji komputera. Wbudowana bateria będzie stopniowo tracię swoję pojemno wraz z upływem czasu w zale no ci od liczby ładowa /rozładowa Nie nale y u ywa kabla micro USB innego ni dostarczony z urz dzeniem. Mo e to spowodowa awari

## Poł czenia **Słuchawki**

1. Podł cz słuchawki do gniazda słuchawek.

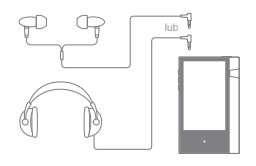

#### **Słuchawki symetryczne**

1. Podł cz obsługiwane słuchawki do portu zrównowa onego.

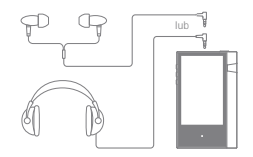

#### Symetryczne urz dzenia audio

1. Podł cz do zewn trznego urządzenia audio przy u yciu portu słuchawkowego i portu symetrycznego jednocze nie.

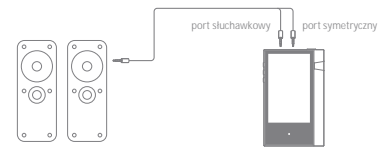

#### **Połączenie z komputerem**

- 1. Włącz urządzenie oraz komputer.
- 2. Podłącz urządzenie do komputera jako standardowe urządzenie USB za pomoc kabla micro USB. [  $\bullet$  - Poł cz przez USB]
	- Urządzenie mediów (dysk USB): Przesyłanie plików z komputera do urz dzenia.
	- DAC: słuchaj muzyki znajdującej się na komputerze poprzez urz dzenie. (Patrz str. 34)

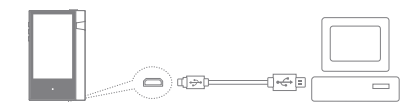

- U ytkownicy komputerów Mac powinni pobra i zainstalowa program z MTP ze strony Astell & Kern. [http://www.astellnkern.com Support > Download] Dla optymalnego poł czenia, zamknij wszystkie niepotrzebne programy przed podł czeniem urządzenia do komputera. Nale y u ywa tylko kabla micro USB dostarczonego wraz z urządzeniem.
- U ytkownicy systemu Windows XP wymagaj zainstalowania Service Pack 2 i Windows Media Player 10 na komputerze, aby rozpozna urządzenie USB. Pobierz niezb dne dodatki Service Pack i Windows Media Player ze strony internetowej firmy Microsoft. http://www.microsoft.com

#### **Odłączanie od komputera**

1. Upewnij się, e wszystkie operacje zostały zakończone przed odł czeniem urządzenia od komputera.

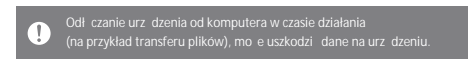

#### **Kopiowanie plików/folderów do urządzenia**

1. Aby skopiowa pliki/foldery z komputera, wybierz dane pliki/foldery, a następnie przeciąnij i upu je do urządzenia USB.

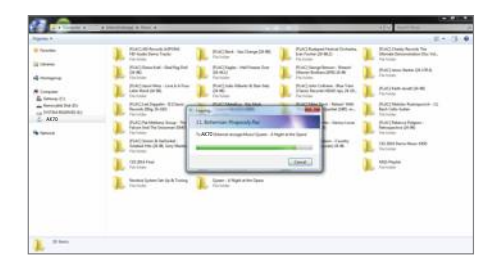

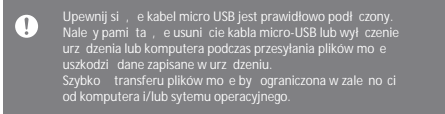

#### **Usuwanie plików/folderów z urządzenia**

1. Kliknij prawym przyciskiem myszy dany plik/folder,

a nast pnie wybierz [Delete].

2. Wybierz opcj [Yes] w oknie [Confirm File/Folder Deletion] aby usun wybrany plik/folder.

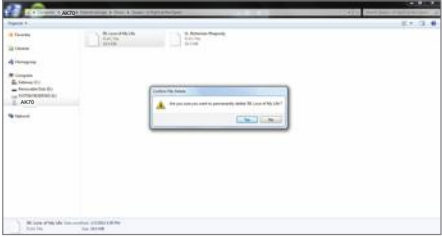

#### **Wkładanie/wyjmowanie karty microSD**

1. Zgodnie ze schematem delikatnie włó kartę microSD do slotu.

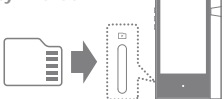

2. Aby bezpiecznie wyją kartę microSD, wybierz [Safely remove SD card] na pasku powiadomie lub wybierz [Unmount SD card]  $w \restriction \bullet$  -System Information]. 3. Delikatnie naci nij kart microSD aby zwolni j z gniazda.

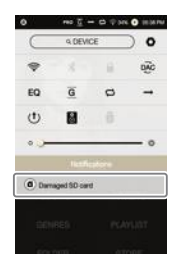

#### **Zalecane karty microSD**

Marki: SanDisk, Transcend

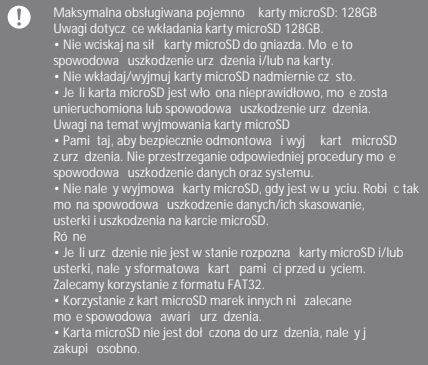

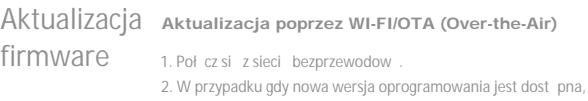

na ekranie wy wietli się okno Firmware Update Guide.

3. Wybierz [Update] i wybierz pozycje dla aktualizacji.

4. Postępuj zgodnie z instrukcjami wy wietlanymi na ekranie,

aby kontynuowa aktualizaci oprogramowania.

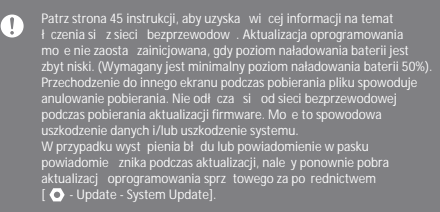

## Podstawowe **Ekran dotykowy LCD**

operacje 1. Urz dzenie jest wyposa one w ekran dotykowy LCD, który pozwala do wykonywania operacji za pomocą dotyku. Interakcja z urządzeniem nastąpuje poprzez dotkniącie ekranu, aby uzyska dost p do ró nych funkcji.

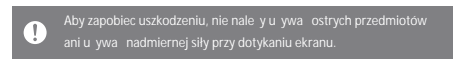

#### **Powrót do ekranu głównego**

1. Naci nij przycisk [Home] w dowolnym momencie, aby powróci do ekranu głównego.

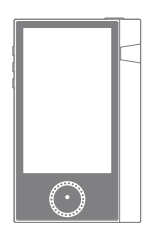

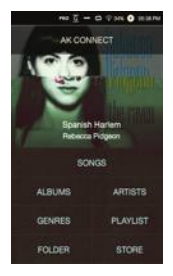

Ekran główny

#### **Przesuwanie listy na ekranie domowym**

1. Mo esz przesuną listą przez przeciąganie ekranu domowego w gór i w dół.

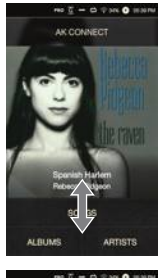

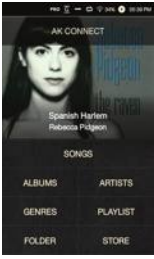

#### Poruszanie si w gór /w dół w liscie

1. Przewi list przez przeci ganie ekran z list w gór i w dół.

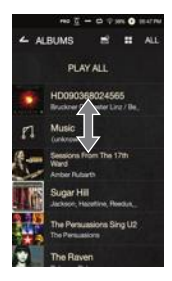

Ekran główny

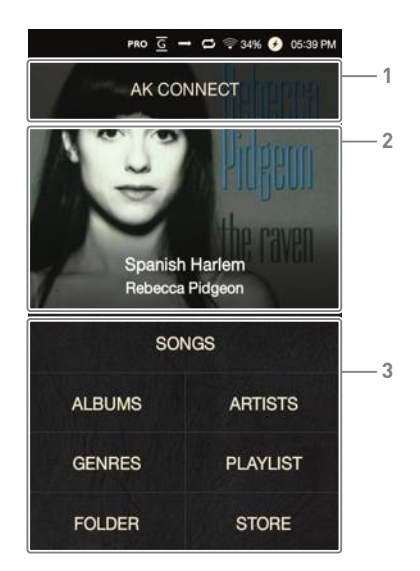

**1** AK CONNECT Uruchamia AK Connect.

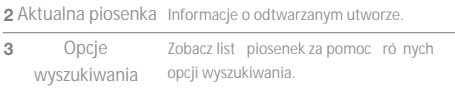

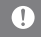

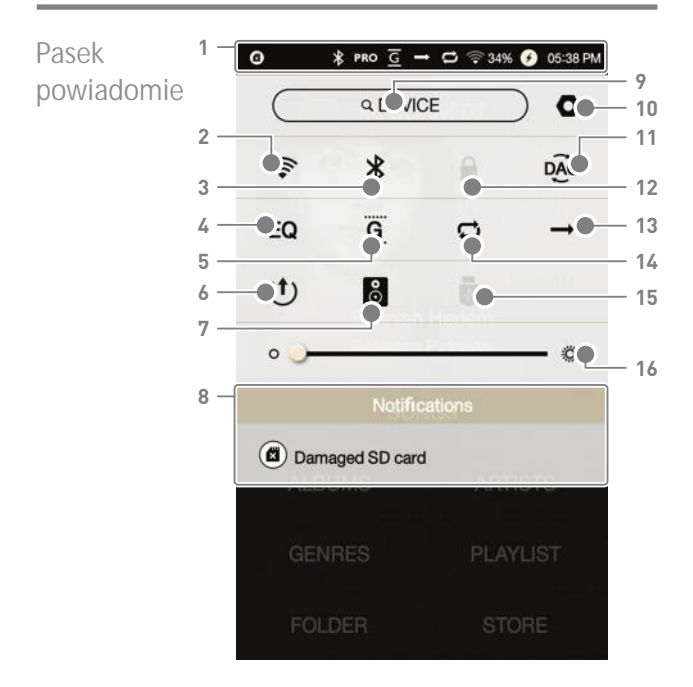

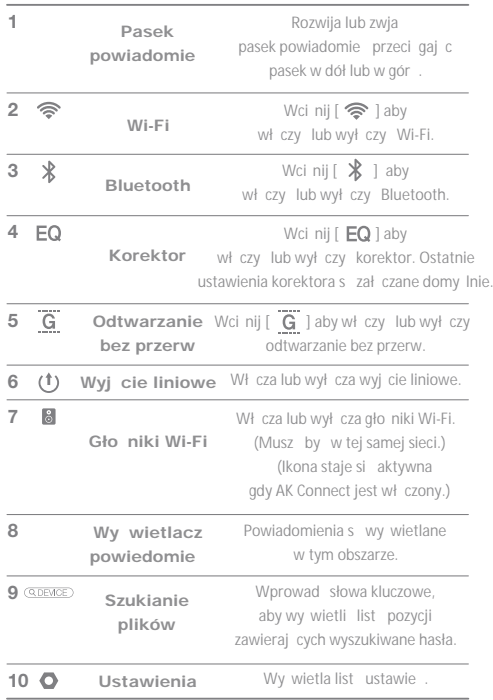

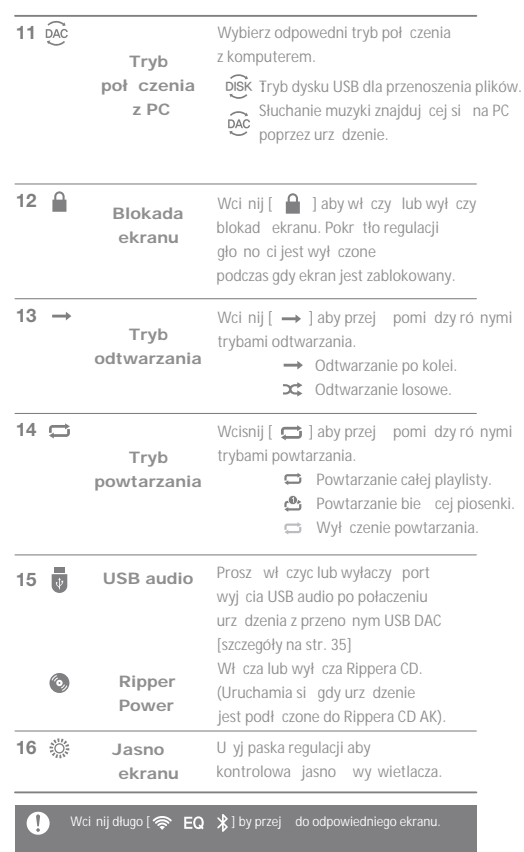

### **Instrukcja obsługi**

## Kupowanie muzyki ze sklepu

Wygodne kupowanie muzyk ze sklepu, podczas poł czenia do sieci bezprzewodowej.

#### **Zakup muzyki**

- 1. Poł cz się z siecię bezprzewodową.
- 2. Wybierz opcj [Store] na ekranie głównym.
- 3. Wybierz odpowiedni sklep.
- 4. Sprawd w instrukcji obsługi lub menu pomocy szczegółowe informacje dla ka dego sklepu.

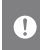

ł czenia z sieci bezprzewodow

## AK **CONNECT**

AK70 ma dostęp i może odtwarza pliki muzyczne zapisane na komputerze w tej samej sieci, jak równie wyprowadzi d wi k przez gło niki Astell & Kern.

#### **Instalacja MQS Streaming Server**

1. Wejd na stron Astell & Kern i pobierz instalator serwera odpowiedni dla Twojego systemu operacyjnego. [http://www.astellnkern.com> Support > Download]. 2. Uruchom pobrany instalator i postępuj zgodnie z instrukcjami na ekranie.

3. Sprawdz w instrukcji obsługi programu szczegółowe informacje na temat korzystania z serwera MQS Streaming.

#### T

- PC: Windows XP, Windows 7/8/10 (32 & 64-bit)
- Mac: OS X 10.7 (Lion) lub nowszy

#### **Podłączanie do AK Connect Server**

1. Wł cz serwer i poł cz si z t sam sieci jak AK70.

- Uruchom MQS Streaming Server w Twoim komputerze.
- 2. Wł cz [AK Connect] z ustawie urządzenia.
- 3. Wci nij [AK Connect] z ekranu głównego.

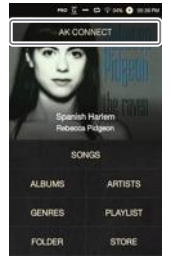

#### **Instrukcja obsługi**

4. Lista serwerów z tej samej sieci co AK70 zostanie wy wietlona.

5. Przewiń ekran w lewo lub w prawo aby wybra serwer. Wybrany serwer zostanie poł czony i zostanie wy wietlony ekran główny serwera.

6. Wybierz opcję wyszukiwania na dole ekranu głównego serwera aby wy wietli list muzyki.

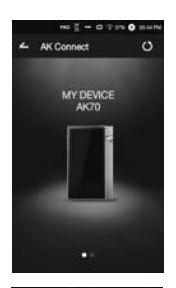

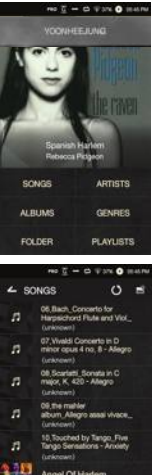

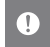

Patrz strona 45 instrukcji, aby uzyska więcej informacji na temat ł czenia z sieci bezprzewodow

#### **Strumieniowe i pobieranie z serwera muzycznego**

1. Wybierz opcję wyszukiwania z ekranu głównego serwera aby wy wietli list muzyki. 2. Wybierz utwór, aby rozpocz transmisj strumieniow.

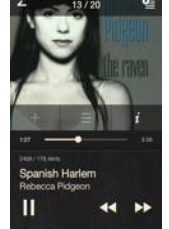

3. Naci nij przycisk [  $\approx$  1 w prawym górnym rogu listy muzycznej. 4. Wybierz dan muzyk, a następnie naci nij przycisk [  $\bigcup$  ] na górze ekranu, aby rozpoczą pobieranie.

• Gdy pobieranie dobiegnie ko ca, pojawi si odpowiedni komunikat na pasku powiadomie.

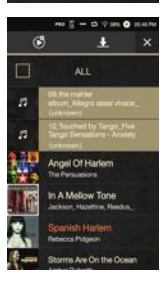

W zale no ci od warunków panuj cych w sieci, ładowanie piosenek mo e by powolne, a streaming może się zacina Odpowied serwera może być opó niona, gdy serwer jest przeciącny. wydajno AK70 mo e by osłabiona podczas przesyłania strumieniowego będącego pobieranym w pasku powiadomie zatrzyma pobieranie.

#### Wybór gło ników

1. Wł cz gło nik (i), które mają by podł czone, a następnie podł czy je do tej samej sieci, w której jest AK70. 2. Wł czy [AK Connect] z ustawie urz dzenia. 3. Naci nij przycisk [ 8 ] z paska powiadomie, aby wy wietli list głosników dost pnych w tej samej sieci co AK70. 4. Przewiekran w lewo lub w prawo aby wybra gło niki. Wybrane gło niki zostaną podł czone i muzyka b dzie przez nie odtwarzana.

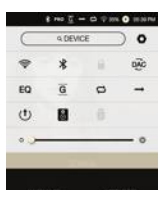

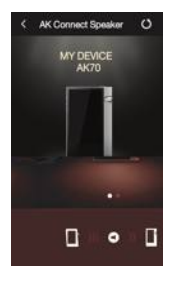

#### **Przykłady zastosowania AK Connect**

Przykład 1

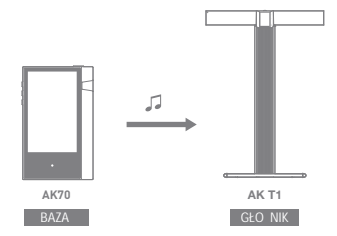

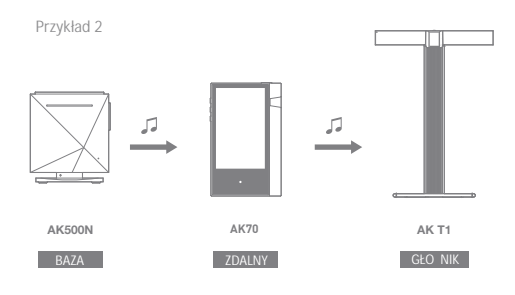

Przykład 3

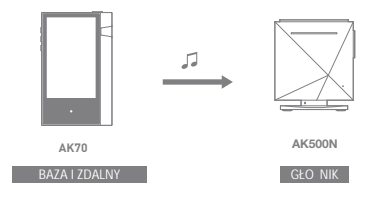

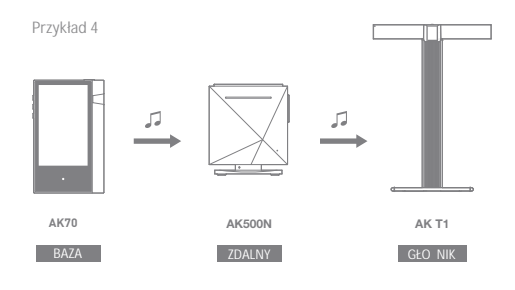

Przykład 5

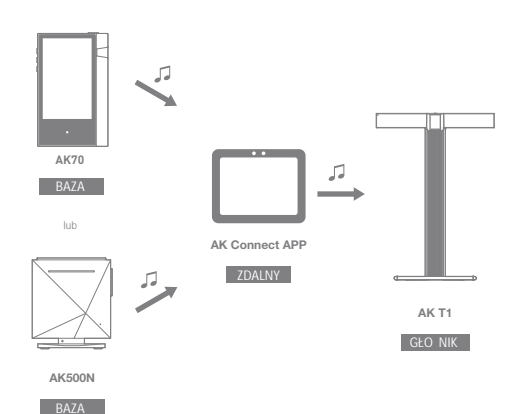

## Słuchanie muzyki

#### **Wybór muzyki**

1. Wybierz opcję wyszukiwania w dolnej części ekranu głównego aby wy wietli list utworów. 2. Wybierz utwór z listy, aby rozpoczą odtwarzanie.

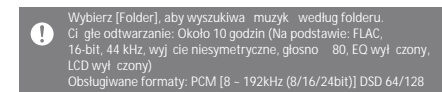

#### **Słuchanie muzyki**

- Wci nij  $\blacksquare$  I na górze listy aby wy wietli opcje muzyki.
	- **P** : Dodaj wybrany plik po bie cej/ostatniej piosence bie cej listy odtwarzania.
	- $\equiv$  : Dodai wybrany plik do listy odtwarzania.

 $\blacksquare$  : Skopiui wybrany plik.

- : Przenie wybrany plik.
- $\blacksquare$ : Usu wybrany plik.

• Wybierz okładk albumu z ekranu głównego, aby rozpocz odtwarzanie.

• Obró pokr tło gło no ci, aby wyregulowa gło no

• Naci nij  $\Box$  i podczas odtwarzania, aby wstrzyma  $\Box$   $\Box$ aby wznowi odtwarzanie.

Mo na równie wstrzyma /wznowi odtwarzanie, naciskaj c [  $| > 1$  na urz dzeniu.

• Naci nij [  $\leftarrow$  /  $\rightarrow$  ] podczas odtwarzania dla poprzedniego/następnego utworu. Odtwórz poprzedni/nast pny utwór, naciskaj c przycisk  $\lceil$  <  $/$  >  $\rceil$  w urz dzeniu.

• Długo naci nij [  $\blacktriangleleft$  /  $\blacktriangleright$  ] podczas odtwarzania aby przewin do tyłu/do przodu. Przewiń do tyłu/do przodu za pomocą przycisku  $\lceil$  <  $/$  >  $\rceil$  na urz dzeniu.

• Przeci gnij pasek post pu dla wybranej lokalizacji w czasie odtwarzania.

• Naci nij przycisk [Home] na urządzeniu, aby przej do ekranu głównego.

• Naci nij okładk albumu podczas odtwarzania, aby wy wietli dodatkowy ekran.

 $\angle$ : Wy wietla poprzedni ekran.

 $\mathbf{Q}$ : Wy wietla aktualną listą.

Naci nij  $[$   $\equiv$   $]$  obok playlisty aby edytowa kolejno jej utworów.

Naci nij [  $\mathbb{R}$  ] na gór listy aby wy wietli opcje muzyki.

: Dodaj wybrany plik do listy odtwarzania.

 $\hat{=}$ : Usu wybrany plik z listy odtwarzania.

+ : Dodaj bie cy utwór do listy odtwarzania.

 $\equiv$ : Poka teksty dla bie cego utworu.

 $i:$  Wy wietla informacje o bie cym utworze.

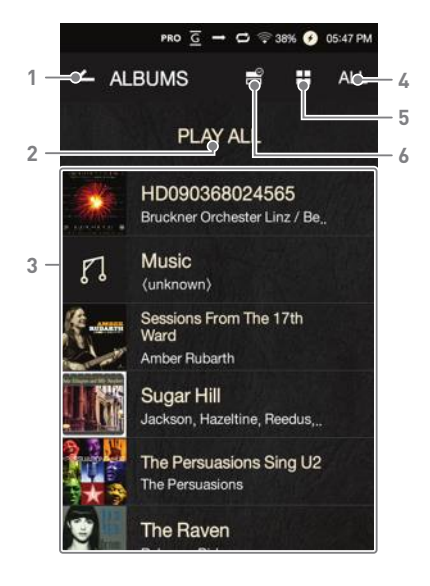

**Ekran listy odtwarzania**

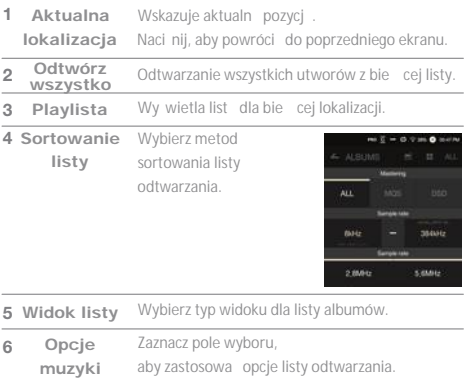

the control of the control of the control of the control of the control of

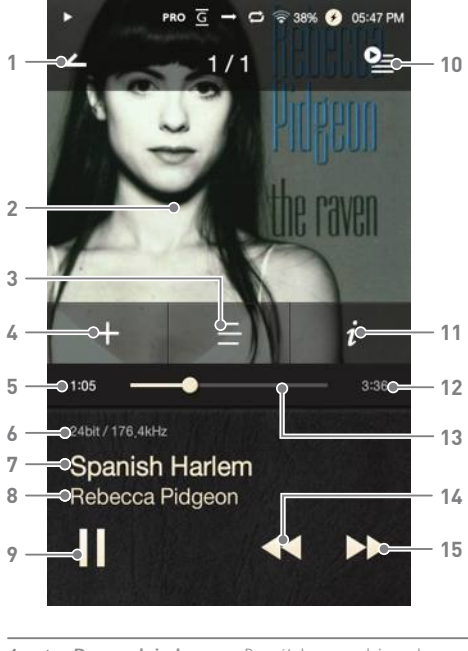

**Ekran odtwarzacza**

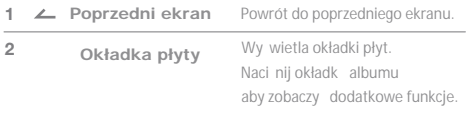

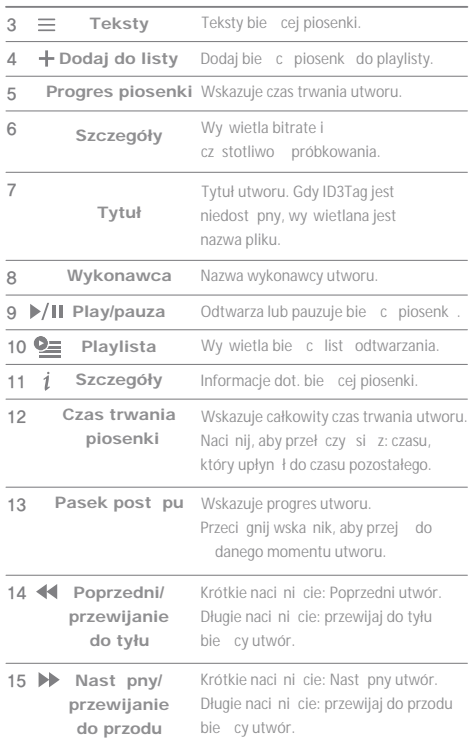

## Zarz dzanie playlistami

#### **Tworzenie playlisty**

1. Naci nij [Playlist - Playlists] z ekranu głównego, aby wy wietli list list odtwarzania.

2. Naci nij przycisk [+] w prawym górnym rogu ekranu.

3. Wprowad nazw listy odtwarzania, a następnie naci nij przycisk [Add], aby utworzy nowa list odtwarzania.

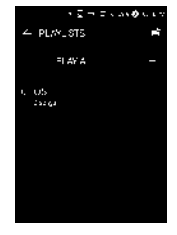

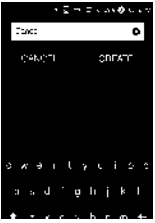

#### **Dodawanie piosenki do playlisty**

1. Naci nij [Lists], aby wy wietli list list odtwarzania.

2. Wybierz list odtwarzania i naci nij przycisk [+ Add]

aby wy wietli list utworów.

3. Wybierz dany utwór, a następnie naci nij przycisk [+ Add], aby doda piosenk do wybranej listy odtwarzania.

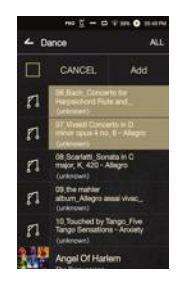

#### **Usuwanie piosenki z playlisty**

1. Naci nij [Playlists], aby wy wietli list list odtwarzania.

2. Wybierz dan list odtwarzania, a Nast pnie naci nij [ <sup>9</sup> ] na górze ekranu. 3. Wybierz dany utwór, a następnie naci nij [  $\Box$  ], aby usun utwór z wybranej listy odtwarzania.

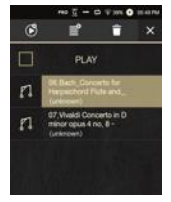

#### Edycja kolejno ci playlisty

1. Wci nij  $[$   $\equiv$   $]$  obok playlisty aby zmodyfikowa jej kolejno.

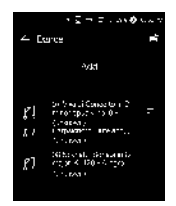

#### **Odtwarzanie playlisty**

1. Naci nii [Playlists], aby wy wietli list list odtwarzania, a następnie naci nij przycisk [ $\equiv$ ] na górze ekranu. 2. Wybierz dan list odtwarzania do odtwarzania. 3. Wci nij [  $\curvearrowright$  ] na górze ekranu

aby doda wybran<sub>list</sub> odtwarzania po obecnej/ostatniej piosence bie cej listy odtwarzania.

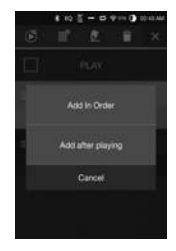

#### **Zmiana nazwy playlisty**

1. Naci nij [Playlists], aby wy wietli list list odtwarzania, a następnie naci nij przycisk [  $\blacksquare$ ] na górze ekranu. 2. Wybierz list odtwarzania, której nazwa ma zosta zmieniona. 3. Wci nij [  $\bullet$  ] na górze ekranu aby wy wietli okno zmiany nazwy. 4. Wprowad nazw listy odtwarzania, a następnie naci nij przycisk [Rename], aby zapisa list odtwarzania pod now nazw.

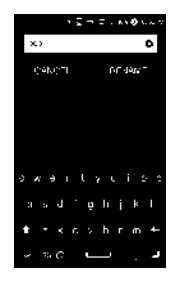

#### **Usuwanie playlisty**

1. Naci nij [Playlists], aby wy wietli list list odtwarzania, a następnie naci nij przycisk [ $\bigcap$ ] na górze ekranu. 2. Wybierz list odtwarzania, która ma zosta usunięta. 3. Wci nij [ ] na górze ekranu aby usuną wybraną listą odtwarzania.

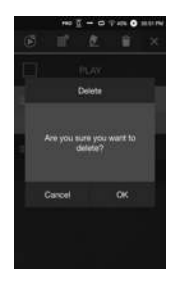

## Instalacja USB DAC

Funkcjonalno DAC USB pozwala AK70 by rozpoznawanym jako karta dzwiąkowa na komputerze. Muzyka z komputera jest odtwarzana przez port słuchawek urządzenia dla ulepszonych wra<sup>e</sup> słuchowych.

#### **Specyfikacja USB DAC**

• Obsługiwane systemy operacyjne Windows XP (32/64-bit) / Windows 7 (32/64-bit) / Windows 8 (32/64-bit) / Windows 10 (32bit / 64bit) • Wsparcie techniczne USB DAC Obsługiwane formaty: WAV, FLAC, WMA, MP3, OGG, APE (normalny, wysoki, szybki), AAC, ALAC, AIFF, DFF, DSF Cz stotliwo próbkowania: 44,1 kHz - 96 kHz Bit Rate: 16-bitowy / 24-bitowy OS X 10.7 Lion lub pó niejszy

•Kontrolowanie gło no za pomocą pokrątła gło no ci AK70.

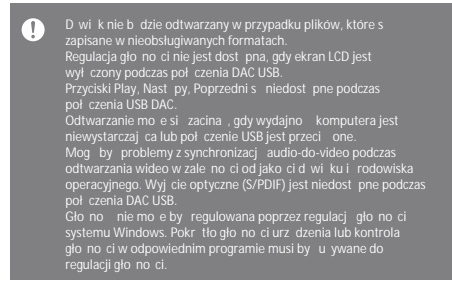

#### **Instrukcja obsługi**

Korzystanie Istnieje mo liwo poł czenia z przeno nym DAC, z USB audio aby cieszy się d więkiem poprzez USB.

#### Jak poł czy przeno ny DAC USB

1. Poł cz port micro USB urządzenia z przeno nym DAC przy pomocy odpowiedniego kabla. 2. Wci nij [  $\frac{1}{2}$  ] skrolując w dół pasek powiadomie. 3. Gdy [ **in** ] aktuwuje się, mozesz korzysta z muzyki poprzez jack wyj cia audio DAC USB.

Kabel micro USB doł czony do zestawu słu y wyłacznie do ładowania z PC. Odno nie szczegółów dotycz cych odpowiedniego kabla, prosimy zapozna się z instrukcj producenta DAC USB.

#### Jak zmieni typ wyj cia USB audio DSD

- 1. Wybierz DSD output type  $w \restriction \bullet$  USB audio].
	- PCM: DSD urządzenia jest konwertowany do PCM

i wychodzi poprzez USB audio.

- DoP: DSD urz dzenia jest konwertowany do DoP i wychodzi poprzez USB audio.

Przeno ny USB DAC musi by w stanie odbiera Τ cyfrowy sygnał poprzez OTG micro USB. Sygnał wyj ciowy mo e nie by poprawny w zalezno ci od specyfikacji cyfrowego sygnału wej ciowego micro USB przeno nego DAC. Nie jest to wad urządzenia i tym samym nie stanowi podstawy do wymiany, czy zwrotu. W przypadku u ycia DoP jako DSD, d wi k mo e nie by słyszany, w zale no ci od specyfikacji przeno nego USB DAC

#### Zgrywanie płyt Podł cz AK Ripper (sprzedawany osobno) aby kopiowa płyty.

#### Wł czanie i wył czenie AK Rippera

1. Wł cz  $\lceil \frac{1}{100} \rceil$  - CD Ripping]. 2. Po podł czeniu urządzenia, rozwiąpasek powiadomie i naci nij ikon zgrywania płyt CD aby korzysta z AK Ripper. 3. Podczas gdy AK Ripper jest wł czony, rozwi pasek powiadomie i naci nij ikonę zgrywania CD aby zatrzyma AK Ripper.

#### **Automatyczne kopiowanie płyt CD**

1. Podł cz AK Ripper i włó płyt. 2. Metadane (ID3) dla wło onej płyty CD b d pobierane poprzez Gracenote. 3. Kopiowanie CD rozpocznie się automatycznie po pobraniu metadanych. 4. Po zako czeniu naci nij klawisz [OK] aby zako czy automatyczne zgrywanie CD.

#### **Ręczne kopiowanie płyt CD**

1. Gdy AK Ripper jest podł czony i płyta CD wło ona, menu [CD Ripping] zostanie wł czone na ekranie głównym. 2. Naci nij menu [CD Ripping] i wybierz dany format pliku (FLAC lub WAV).

3. Baza danych Gracenote zostanie przeszukana dla dopasowania metadanych CD po wybraniu formatu pliku.

4. Po zako czeniu przeszukiwania bazy danych, naci nij przycisk [Start], aby rozpocz zgrywanie CD.

5. Kopiuj tylko wybrane utwory.

#### **Wyniki kopiowania płyt CD**

•  $\bullet$  : Wskazuje, e zgrywanie płyty CD jest zako czone, lub że pomimo błędu, który wystapił, zgrywanie CD zako czyło się sukcesem dzięki korekcji błędów.  $\cdot \times$ : Wskazuje, e piosenka obecnie zgrywana mo e zosta anulowana przez u ytkownika. •  $\triangle$ : Wskazuje, e zgrywanie płyty CD nie powiodło się z powodu rys na CD lub innych podobnych powodów. Wskazuje równie za zgrywanie CD zostało przerwane przez u ytkownika. Aby przeszuka baz danych Gracenote, AK70 musi by<br>podł czony do Internetu przez Wi-Fi. Czas dost pu do bazy danych mo e się zmienia w zale no ci od warunków sieci. Nale y pamięta "e metadane niektórych płyt mogą nie byódostępne<br>w bazie danych Gracenote. Nie mo na uzyska dost pu do ekranu głównego podczas zgrywania płyt CD.<br>Usługa AK Connect zostanie wył czona podczas zgrywania płyt CD.<br>Usługa zostanie automatycznie ponownie uruchomiona gdy zgrywanie płyt<br>CD jest zako czon Odtwarzanie muzyki zostanie wył czone podczas zgrywania płyt CD i utwory które zostały zgrane nie b d dost pne do odtwarzania, a cała płyta nie<br>zostanie skopiowana.<br>Mo na ustawi dany format i szybko zgrywania z menu<br>I (zo - CD Repping).<br>gdy funkcja jest wł czona w ustawieniach (zo - CD Ripping

wolniejsza, gdy ta funkcja jest włączona

## Korzystanie z Bluetooth

Podł cz urządzenie Bluetooth aby słucha muzyki bezprzewodowo.

#### Wł czanie/wył czanie Bluetooth

Urz dzenie Bluetooth musi by sparowane z AK70 przed u yciem. Prosimy sprawdzi szczegóły w instrukcji urządzenia Bluetooth. 1. Wybierz  $[\mathbf{\hat{x}}]$  z paska powiadomie, lub wybierz  $[ON / OFF]$  w  $[$   $\bullet$  -Bluetooth].

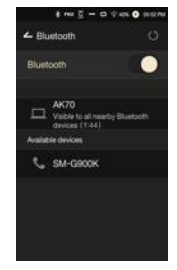

#### **Parowanie Bluetooth**

1. Wybierz odpowiednie urządzenie Bluetooth z listy dost pnych urządze.

#### Zako czenie poł czenia Bluetooth

1. Naci nij podł czone urządzenie Bluetooth i potwierd komunikat o odł czeniu urządzenia.

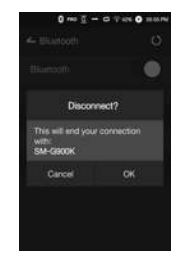

#### **Usuwanie parowania Bluetooth**

1. Naci nij [  $\pm$ ], aby po prawej stronie sparowanego urządzenia aby zosta przekierowanym do ekranu ustawie. 2. Wybierz opcj [Remove Pairing], aby zako czy proces.

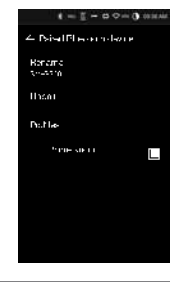

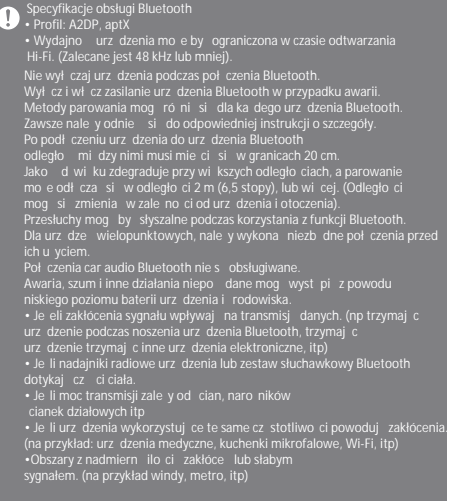

Ustawienia Konfigurowanie urządzenia w zależności od potrzeb użytkownika. Ustawienia menu mogą się różnić w zależności od wersji firmware.

#### **Ustawienia**

- 1. Wybierz [  $\bigcirc$  ] z ekranu głównego paska powiadomie .
- 2. Wybierz dany element dla konfiguracji.

#### **Wi-Fi**

- Zmiana ustawie sieci bezprzewodowej Wi-Fi oraz
- jej wł czanie/wył czanie.

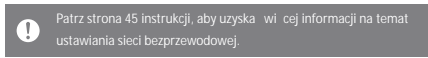

#### **Bluetooth**

• Podł cz urządzenie Bluetooth aby słucha muzyki bezprzewodowo.

Patrz strona 38 [Korzystanie z Bluetooth] instrukcji aby dowiedzieć T

#### **AK CONNECT**

• Okre I, czy korzysta z AK Connect.

#### **Korektor**

• Ustawienia korektora w zale no ci od preferencji u ytkownika. Pro EQ: Zalecane przez specjalistów.

EQ u ytkownika: Regulacja cz stotliwo ci zgodnie z preferencjami u ytkownika.

Obsługiwane formaty dla EQ: PCM [8 - 192 kHz (8/16/24-bit)] DSD 64/128 T U ywanie korektora może negatywnie wpłyną na wydajno urz dzenia. Patrz strony 46 - 48 po więcej informacji na temat

#### **Odtwarzanie bez przerw**

• Odtwarzanie następnego utworu bez żadnych przerw/ciszy. Odtwarzanie bez przerw jest obsługiwane tylko pomiądzy dwoma plikami z identycznym bit rate, cz stotliwo ci próbkowania i liczb kanałów.

#### Wvi cie liniowe

• Wł czanie/wył czanie wyj cia liniowego. Wł czaj c wyj cie liniowe i naciskaj c [Line Out] w oknie sterowania gło no ci zablokuje poziom gło no ci na maksimum.

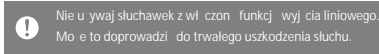

#### **Balans**

Ustawia równowag między kanałami lewym-prawym w słuchawkach.

#### **USB audio**

• Ustawia tryb wyj cia DSD przez przeno ny USB DAC.

#### **Kopiowanie płyt CD**

• Ustaw funkcję automatycznego zgrywania płyt CD, jak równie format pliku i prędko zgrywania.

#### **Jasność ekranu**

• Ustawienia opcji jasno ci ekranu.

#### **Motyw**

• Zmiana motywu.

#### **Data i czas**

• Ustawienia bie cej daty i godziny.

#### **Nazwa urządzenia**

• Ustaw nazw urządzenia. Maksymalna długo nazwy to 30 znaków.

#### **Język**

• Wybierz j zyk menu. Obsługiwane j zyki: angielski, korea ski, japo ski, chi ski (uproszczony/tradycyjny), francuski, rosyjski, niemiecki

#### **Klawiatura**

```
• Wybierz i zyk klawiatury.
Obsługiwane i zyki: angielski, korea ski, japo ski,
chi ski (uproszczony/tradycyjny), rosyjski
```
#### Wł czanie/wył czanie

- Automatyczne wył czanie: Urządzenie wyłączy się po okre lonym czasie je li nie ma akcji ze stony u ytkownika.
- Czas oczekiwania ekranu: Ekran wyłącza się po określonym czasie, je li nie ma akcji ze stony u ytkownika.
- U pienie: Odtwarzanie muzyki zostanie zatrzymane, a urządzenie wył czy się po określonym czasie.

#### **Połączenie USB**

- Urządzenie mediów (dysk USB): Podłącz do komputera w celu przesyłania plików multimedialnych.
- DAC: Słuchaj muzyki znajdującej się na komputerze poprzez urządzenie.

#### **Pobieranie**

• Wybierz folder dla pobieranych plików.

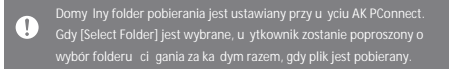

#### **Aktualizacja**

- Aktualizacja systemu: Aktualizuje system, kiedy nowa wersja jest znaleziona.
- Aktualizacia aplikacii: Aktualizacia aplikacii domy Invch (wł czaj c Store), gdy pojawi si nowe wersje.

#### **Informacja o systemie**

• Informacje o systemie: Zobacz numer modelu, wersję oprogramowania, oraz informacje o przechowywanych danych. Karta microSD może by montowana/demontowana, a dane mogą zostać usunięte.

Formatowanie karty microSD spowoduje usuni cie wszystkich danych  $\overline{(\cdot)}$ z pamięci karty. Koniecznie zrób kopię zapasową ważnych plików przed nale y wybra system FAT32.

#### **Przywracanie systemu**

- Inicjalizacja bazy danych: Reset wewn trznej bazy danych. Czas inicjowania baza danych może by rózny w zależności od liczby plików przechowywanych na urządzeniu.
- Ustawienia domy lne: Przywró wszystkie ustawienia u ytkownika z powrotem do swoich pierwotnych ustawie.
- Factory Reset: Usu wszystkie dane u ytkowników i przywróci urządzenie do jego oryginalnych ustawie fabrycznych.

#### **Instrukcja obsługi**

Łączenie z sieci Wi-Fi

#### **Podłączanie do sieci**

1. Długo naci nij [  $\approx$  ] z paska powiadomie lub wybierz  $\begin{bmatrix} \bullet \end{bmatrix}$ Wi-Fi], aby wy wietli list punktów dost powych (AP).

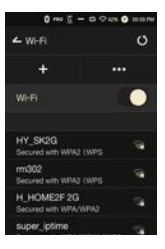

2. Wybierz dany AP aby poł czy si z sieci bezprzewodow<sub>.</sub>

• Dodatkowe informacje (klucz szyfrowania, indeks, itp) mog by konieczne w zale no ci od od ustawie sieciowych.

3. Długo naci nij nazw sieci i wybierz [Network Settings] aby edytowa ustawienia sieci.

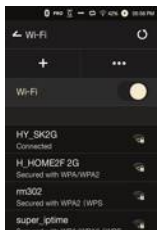

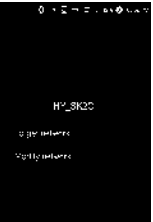

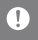

Sieci wymagaj ce przegl darki lub innych dodatkowych certyfikatów są nieobsługiwane. Kanały 1 do 11 s obsługiwane.

## **Instrukcja obsługi**

Ustawienia korektora

#### **Ustawienia korektora**

1. Długo naci nij [EQ] z paska powiadomie lub wł cz funkcj $z \in \bullet$  - Equalizer].

2. Naci nij [Pro] z listy rozsuwanej w dół rogu ekranu, a następnie wybierz Add new

3. Wprowad nazw dla ustawie własnych EQ i wybierz opcj [Add].

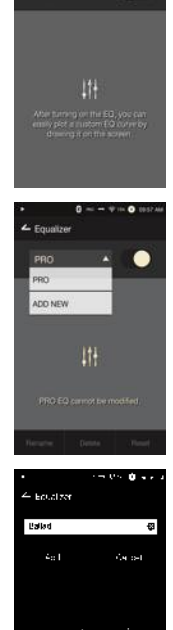

-<br>Equation park

4. Reguluj cz stotliwo ci w górį w dół zgodnie z preferencjami u ytkownika.

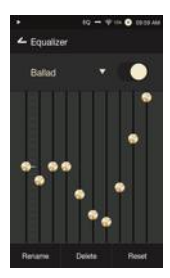

# $10 - 9 = 0$  mm  $E$  Equalizer Balled 66666

#### **Resetowanie korektora**

1. Wybierz dane ustawienie EQ i naci nij Reset aby przywróci EQ do ustawie domy Inych.

#### **Usuwanie korektora**

- 1. Wci nij [Delete] i wybierz rz dany EQ.
- 2. Naci nij [ Confirm ] aby zako czy proces.

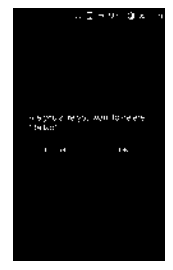

#### **Zmiana nazwy korektora**

1. Naci nij [Rename] i wprowad now nazw EQ.

2. Naci nij [Rename], aby zastosowa zmiany.

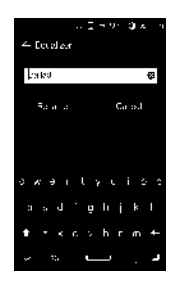

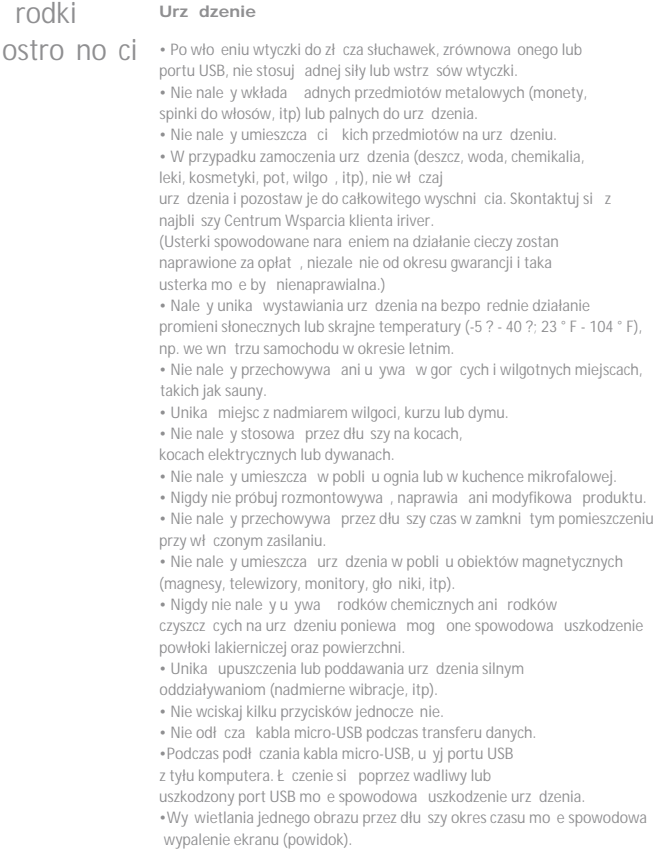

- Korzystanie z niskiej jakości folii ochronnych czy naklejek samoprzylepnych na ekranie może spowodowa jego uszkodzenie.
- Nie należy wkłada zadnych obcych przedmiotów do gniazda słuchawek.
- W przypadku długiego używania, urządzenie może się nagrzewać.

#### **Inne**

• Nie używaj słuchawek ani nie obsługiwuj produktu podczas obsługi dowolnego typu pojazdu. Jest to nie tylko niebezpieczne ale może by naruszeniem prawa w pewnych regionach.

- Nie nale y korzysta z urządzenia podczas aktywno ci fizycznej (prowadzenie, spacery, turystyka, itp).
- Zawsze nale y u ywa w bezpiecznym rodowisku, aby unikną wypadków.
- Zawsze będ wiadomy swojego otoczenia podczas u wyania urz dzenia podczas ruchu.

• Nale y unika korzystania z urządzenia podczas burzy, aby zmniejszy ryzyko pora enia prądem.

• Je li pojawi się szum w uszach podczas lub bezpowrednio po korzystaniu, nale y zmniejszy gło no lub zaprzesta korzystania z produktu i uzyska pomoc lekarską.

- Nie słuchaj muzyki w nadmiernej gło no ci przez dłu szy czas.
- Nie u ywaj słuchawek przy nadmiernych gło no ciach.
- Nale y uwa a, aby słuchawki nie dostały sie do innych obiektów.

• Nie spa ze słuchawkami w uszach oraz nie pozostawi ich w uszach przez dłu szy czas.

## Rozwiązywanie **Sprawdź rozwiązania częstych problemów.**

# problemów

- 1. Urządzenie nie włącza się.
- Bateria może wymagać naładowania. Naładuj
- urządzenie przez co najmniej jedną godziną i spróbuj jeszcze raz.
- Zresetuj urządzenie i spróbuj ponownie. (Patrz str. 5)

#### **Instrukcja obsługi**

2. Urządzenie nie ładuje się po podłączeniu do komputera za pomoc kabla USB. • Podł cz za pomocą portu USB z tyłu komputera i sprawdą. czy port USB działa prawidłowo. • Sprawd, czy kabel USB jest prawidłowo podłączony. 3. Komputer nie rozpoznaje urządzenia lub występuje błąd, gdy jest podłęczone. • Podłącz za pomocą portu USB z tyłu komputera. • Sprawd, czy kabel USB jest prawidłowo podł czony. • W przypadku systemu Windows XP nale y sprawdzi, czy dodatek Service Pack 2 (lub nowszy) i Windows Media Player 10 (lub nowszy) s zainstalowane. • Sprawd, czy urządzenie łączy się poprawnie na innym komputerze. 4. Ekran wył cza się wielokrotnie. • Ekran wył cza się automatycznie po upływie określonego czasu w celu zmniejszenia zu ycia baterii. Ustaw czas w [ $\bigcirc$  - Power Saving - Screen Timeout]. 5. Na ekranie obrazy nie są wy wietlane prawidłowo. • Sprawd czy ekran nie jest zanieczyszczony. 6. Nie ma dwiku lub występują zakłócenia. • Sprawd, czy ustawienie gło no ci jest powy ej [0]. • Sprawd, czy słuchawki są podłączone prawidłowo, i upewnij się, e w porcie nie ma zanieczyszczee. • Sprawd, czy plik muzyczny nie jest uszkodzony. • Sprawd, czy ustawienia d wi ku zostały prawidłowo ustawione. (balanced out, wyj cie liniowe, etc.) 7. Plik nie odtwarza się lub produkt zachowuje się niestabilnie, gdy pewne pliki s u ywane. • Powyzsze mogą wystąpią ze wzglądu na stan pliku: Odtwarzanie jest niestabilne lub utrudnione. Produkt może nie działa prawidłowo. Plik może brzmie inaczej z komputera. Mo e wyst pi ró nica w wydajno ci odtwarzania lub innych funkcji. Mog istnie ró nice w specyfikaciach odtwarzania.

• Konwersia pliku lub u vcie innego pliku jest zalecane.

## Prawa autorskie

iriver Limited zachowuje prawa do patentów, znaków towarowych, praw autorskich i innych praw własno ci intelektualnej związanej z niniejsz instrukcją.bZawarto tej instrukcji nie może by powielana w jakiejkolwiek formie i w jakikolwiek sposób bez uprzedniego zatwierdzenia przez iriver. Rozpowszechnianie lub kopiowanie, w cało ci lub części zawartości tego dokumentu podlega sankcjom prawnym. Software, audio, wideo i inne tre ci chronione prawem autorskim s chronione zgodnie z odpowiednimi przepisami prawa autorskiego. U ytkownik przyjmuje wszelką odpowiedzialno prawną za niedozwolone powielanie lub rozpowszechnianie treści chronionych prawem autorskim tego produktu. Firmy, organizacje, produkty, osoby i zdarzenia stosowane w przykładach nie występują w oparciu o faktyczne dane. iriver nie ma zamiaru wiąza się z jaką kolwiek firmą, instytucją, produktem, osobą lub zdarzeniem za po rednictwem tej instrukcji. Obowi zkiem u ytkownika jest postąpowanie zgodne z obowiązującymi prawami autorskimi.

© 1999-2016 iriver Limited. Wszelkie prawa zastrzeżone.

AK70 został zaprojektowany i audio-dostrojony pod doradztwem z MSD.

## Certyfikaty KC / FCC / CE / TELEC

Urządzenie klasy B (sprząt komunikacyjny do u ytku w pomieszczeniach mieszkalnych):

Jest to urządzenie klasy B i jest zarejestrowane dla potrzeb EMC do u ytku w pomieszczeniach mieszkalnych. Urządzenie to może by wykorzystywane w budynkach mieszkalnych i pozostałych obszarach.

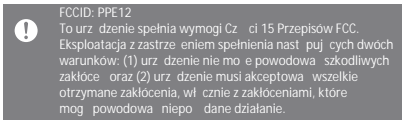

(b) dla urządze cyfrowych klasy B lub peryferyjnych, instrukcja dla uzytkownika powinnna zawierać następujące lub podobne o wiadczenie, umieszczone w czytelnej lokalizacji w tekście instrukcji: UWAGA: To urządzenie zostało przetestowane i uznane za zgodne z ograniczeniami dla klasy B urządzenia cyfrowego, zgodnie z częścią 15 przepisów FCC. Ograniczenia te s zaprojektowane w celu zapewnienia odpowiedniej ochrony przed szkodliwymi zakłóceniami w instalacjach domowych. Urządzenie to generuje, wykorzystuje i może emitować cząstotliwość radiową. a jeśli nie jest zainstalowane i u wwane zgodnie z instrukcjami, może powodować szkodliwe zakłócenia w komunikacji radiowej. Jednak e, nie ma gwarancji, je zakłócenia nie wyst pią w przypadku danej instalacji. Je li ten sprzęt powoduje szkodliwe zakłócenia odbioru radiowego lub telewizyjnego, co można stwierdzi przez wyłączenie i włączenie urządzenia, użytkownik powinien spróbowa skorygowa, zakłócenia za pomocą jednego lub kilku z następujących "rodków: - Zmiana kierunku lub położenia anteny odbiorczej.

- Zwiększenie odległości między urządzeniem a odbiornikiem.

- Podłączy urządzenie do gniazdka w obwodzie innym nią to, do którego jest podł czony odbiornik.

- Skonsultowa się ze sprzedawcą lub do wiadczonym technikiem radiowym/ telewizyjnym w celu uzyskania pomocy

#### Noszenie urządzenia

To urządzenie zostało przetestowane dla typowego działania podczas noszenia go przy ciele, przy zachowaniu odległo ci 5mm od organizmu. Aby utrzyma wymogi jako ciowe, nale y stosować wył cznie klipsy do paska, etui lub podobne akcesoria, które utrzymują dystans 5 mm odstąpu pomiądzy ciałem u ytkownika, w tym anteny. Stosowane klipsy do pasów, futerały i podobne akcesora nie powinny zawiera elementów metalicznych w swojej konstrukcji. U wyanie akcesorii, które nie spełniają tych wymogów, nie mogą spełnia wymaga ekspozycji CE RF, i należy ich unika Warunki u wyania akcesoriów do noszenia "Szczegółowe informacje musz by zawarte w instrukcji obsługi, aby umożliwić użytkownikom wybór akcesoriów, które spełniaj minimalną wymaganą odległo od ciała. U ytkownicy muszą by w pełni poinformowani o wymaganiach operacyjnych i ograniczeniach, w taki sposób, aby typowy u ytkownik mógł łatwo zrozumie informacje celem zaopatrzenia się w odpowiednie akcesoria do noszenia urzadzenia. Instrukcje o tym, jak i gdzie umie ci wyposa enie służące do noszonego urządzenia zgodnie z wynikami bada, nale v równie zamie cic w instrukcji. Wszystkie akcesoria noszone blisko ciała zawieraj ce elementy metalowe musz by badane pod k tem zgodno ci RF i jasno okrej lone w instrukcji obsługi. Instrukcja musi poinformowa u ytkowników w celu uniknięcia stosowania innych akcesoriów z dodatkami metalicznymi w celu zapewnienia zgodno ci z emisi fal radiowych. "

**Specyfikacje ogólne**

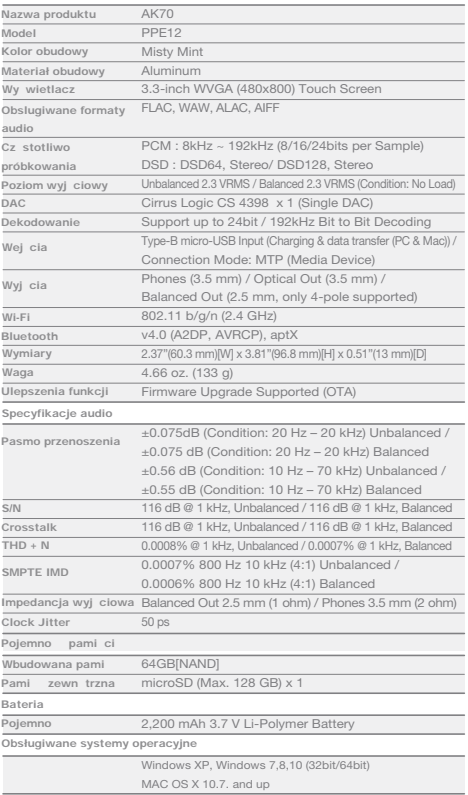

٠

Zastrze one Windows 2000, Windows XP, Windows 7, Windows 8, System Windows 10 i Windows Media Player s znakami towarowymi znaki Microsoft Corp. handlowe Qualcomm<sup>®</sup>

 $\overline{\mathbf{a}}$   $\mathbf{b}$ 

# Informacje prawne

Producent, importer i dystrybutor nie ponosi odpowiedzialno ci za szkody przypadkowe, w tym urazy ciała powstałe z powodu niewła ciwego u ytkowania lub obsługi produktu. Informacje zawarte w niniejszej instrukcji został napisany w oparciu o aktualne specyfikacje produktów. Producent iriver Limited, będzie dodawał nowe funkcje i będzie kontynułował stosowanie nowych technologii w przyszło ci. Wszystkie specyfikacje mogą ulec zmianie bez uprzedniego powiadomienia. Nie ma gwarancji przed utrat danych z powodu u ycia tego produktu.

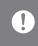

Ryzyko eksplozji w przypadku zamontowania baterii niewła ciwego typu. Zu yte akumulatory nale y zutylizowa zgodnie z instrukcjami.